# **CSSE 220 Day 16**

**Event Based Programming** 

# Questions?

# **CSSE Faculty Candidate Talk**

# THE CHALLENGE OF QoS IN CONFIGURABLE MESH NETWORKS

Nadine Shillingford
Department of Computer Science and
Engineering
University of Notre Dame

Thursday, 4:20 PM, Olin 169

# Today

- SwingDemo2: Implementing a Graphical User Interface (GUI)
  - Adding components to containers
  - Layout Managers
  - Event-driven programming
    - Buttons, Mouse
  - Drawing on a component (review)
  - Applets
- Detailed instructions, lots of interaction with partner and me
- Brief words about halfway through the class
- Due Thursday

## Key Layout Ideas

- Containers like JFrame and JPanel have an add (Component c) method
  - Adds a new component to be drawn
  - JFrame for the top-level container, JPanel to organize subcomponents
- You control how the components are placed on the window, and how they change when the window is resized, with a LayoutManager
  - You will experience FlowLayout and BorderLayout today

## SwingDemo2 Teams - Boutell

| n  | Team              | n  | Team                |
|----|-------------------|----|---------------------|
| 01 | duganje,popenhjc  | 11 | hugheyjm,hannumed   |
| 02 | kominet,davidsac  | 12 | labarpr,eatonmi     |
| 03 | krachtkq,buqshank | 13 | smebaksg,mcgeevsa   |
| 04 | lemmersj,beaversr | 14 | correlbn, sheets jr |
| 05 | carvers           | 15 | breenjw,macshake    |
| 06 | weavergg,wanstrnj | 16 | moravemj,ngop       |
| 07 | walthagd,amanb    | 17 | runchemr            |
| 08 | cheungkt,woodhaal |    |                     |
| 00 |                   |    |                     |

Check out SwingDemo2 from SVN

Team number used in repository name:

pedzindm,foltztm

shinnsm, parasby

http://svn.csse.rose-hulman.edu/repos/csse220-201030-swingdemo2-teamXX

#### Graphical User Interfaces in Java

- We say what to draw
- Java windowing library:
  - Draws it
  - Gets user input
  - Calls back to us with events
- We handle events

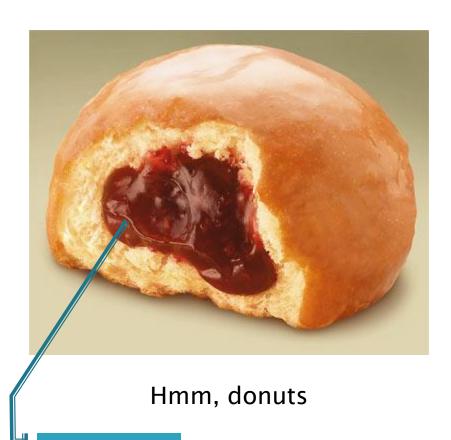

Gooey

## Handling Events

- Many kinds of events:
  - Mouse pressed, mouse released, mouse moved, mouse clicked, button clicked, key pressed, menu item selected, ...
- We tell which event source we will listen to and add our listener
  - Sources: buttons, menu items, graphics area, ...
- We create event listener objects
  - that implement the right interface
  - that handle the event as we wish

### JButton example

- Three key steps:
  - 1. The JButton says which object(s) will respond when the JButton is pressed.
  - 2. The responding object(s) *implements ActionListener*.
  - 3. This means that there is an *actionPerformed* method that specifies what is to happen when the JButton is pressed

#### JButton example

2. Responder (this JButton) declares that it implements ActionListener

```
public class ExampleButton extends JButton
                              implements ActionListener {
    private ButtonAndMouseFrame frame;
    public ExampleButton(ButtonAndMouseFrame frame) {
         this.frame = frame;
         this.setText("Grow");
                                               1. JButton says that it
                                              will respond to its own
         this.addActionListener(thisk;
                                              button presses
                        Who responds to them?
     Who is generating
                        3. Responder (this JButton) implements the
     events?
                        required actionPerformed method, that says
    @Override
                        what to do when the JButton is pressed
    public void actionPerformed(ActionEvent buttonEvent)
         this.frame.grow();
```

A JButton often refers to one or more other objects (here, the ButtonAndMouseFrame) that it receives in its constructor and stores in a field. Or we could write a separate void setFrame(frame) method instead! (See buttonAndMouseExample in SwingDemo2 for the complete example.)

#### Another example: Button in a Panel

- Button is the event source
- Panel has to respond to the event and therefore can easily listen for events.

```
public TopPanel extends JPanel implements ActionListener {
   private JButton changeColor;
  public TopPanel(){
     this.changeColor = new JButton("Click to change color");
     this.changeColor.addActionListener(this);
     this.add(changeColor);
 public void actionPerformed(ActionEvent e){
      //Change the background color of the panel
```

#### Next time: inner classes

- Can save some work
- You are free to try them based on your past reading, but I'll demo tomorrow